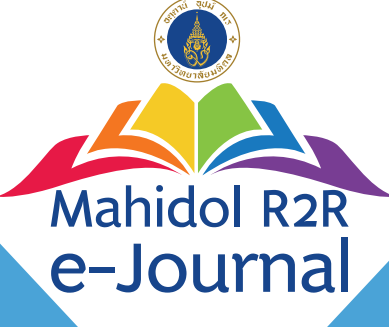

## คูมือการใชงาน การสงบทความตีพ�มพในวารสาร Mahidol R2R e-Journal

ผานระบบฐานขอมูลวารสารอิเล็กทรอนิกสกลางของประเทศไทย ThaiJO Thai Journals Online

AUR

ึจัดทำโดย กองทรัพยากรบคคล มหาวิทยาลัยมหิดล

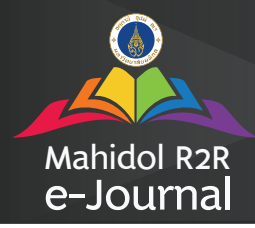

1. เข้าใช้งานระบบวารสารได้ที่ URL คือ https://he01.tci-thaijo.org/index.php/mur2r/ หร�อ https://www.tci-thaijo.org แลวคนหาชื่อวารสาร "Mahidol R2R e-Journal" ในหมวด "วารสาร" ดังภาพ

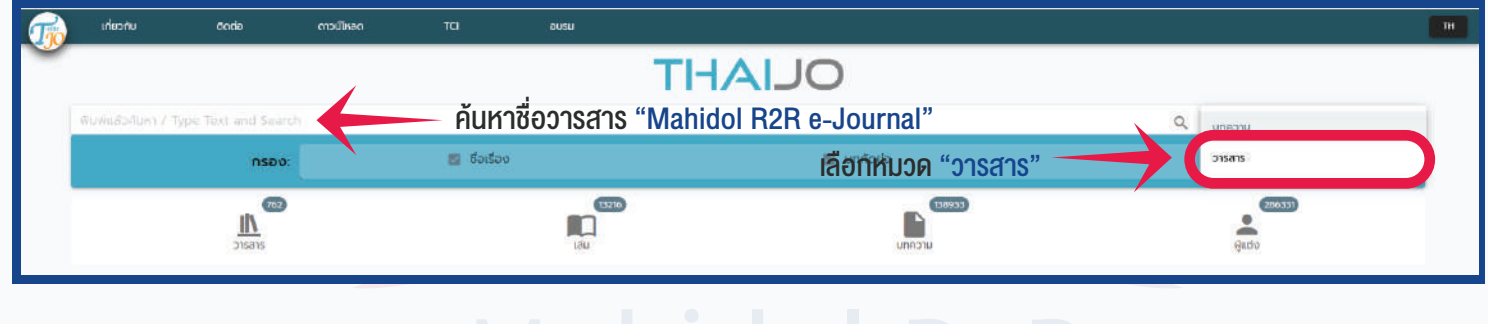

ะบบ ThaiJo (ยังไม่เคยใช้งานระบบ Thai<br>เบียน" ที่มุมงวาด้านบนงอง Web ดังภาพ 2. สำหรับผู้ที่ไม่มี User ของระบบ ThaiJo (ยังไม่เคยใช้งานระบบ ThaiJo) สามารถสมัครสมาชิก ได้โดย Click ที่เมนู "ลงทะเบียน" ที่มุมงวาด้านบนของ Web ดังภาพ เมื่อสมัครเรียบร้อยแล้ว ให้เข้าไปตรวจสอบยัง e-mail ของท่านเพื่อยืนยันการสมัครก่อนเข้าสู่ระบบ

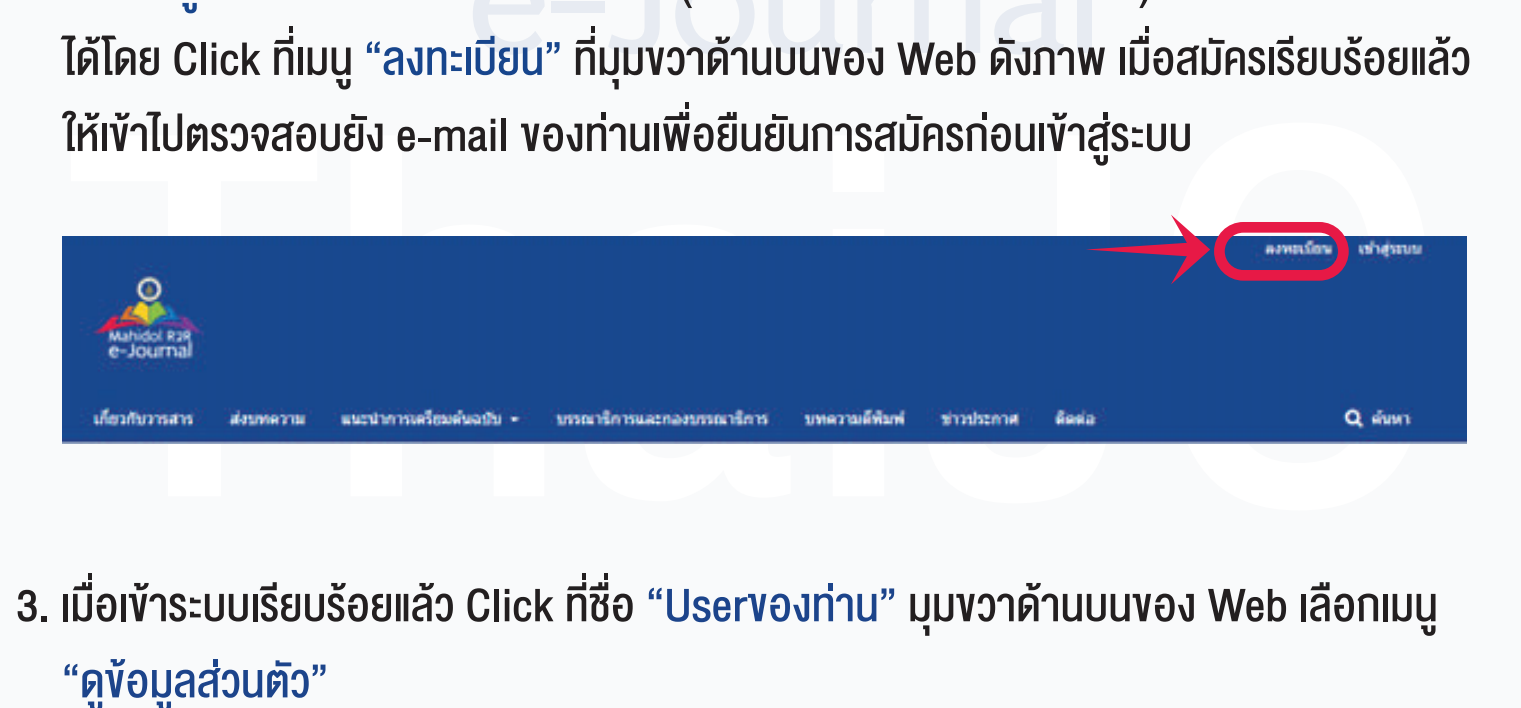

3. เมื่อเข้าระบบเรียบร้อยแล้ว Click ที่ชื่อ "Uservองท่าน" มุมขวาด้านบนของ Web เลือกเมนู "ดูขอมูลสวนตัว"

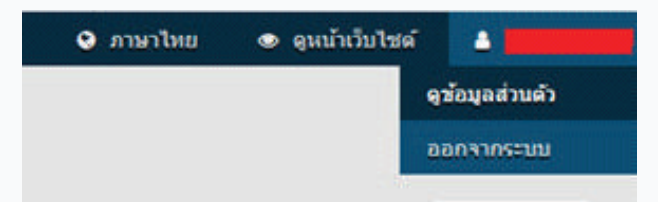

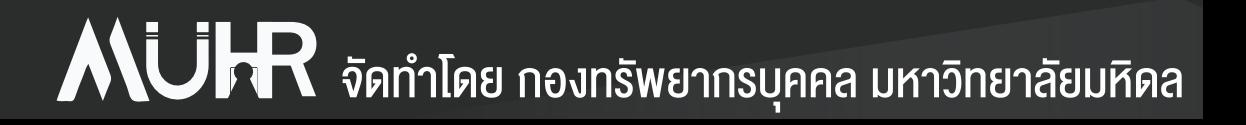

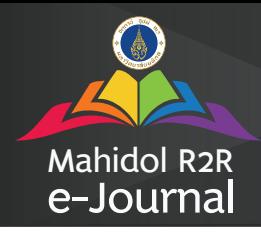

### คู่มือการใช้งาน การส่งบทความตีพิมพ์ในวารสาร

4. เลือกแถบตำแหน่ง และ Click เลือกที่ช่อง "ผู้แต่ง" แล้วกดบันทึก เพื่อสมัครเป็นผู้แต่งบทความ

### ในวารสาร

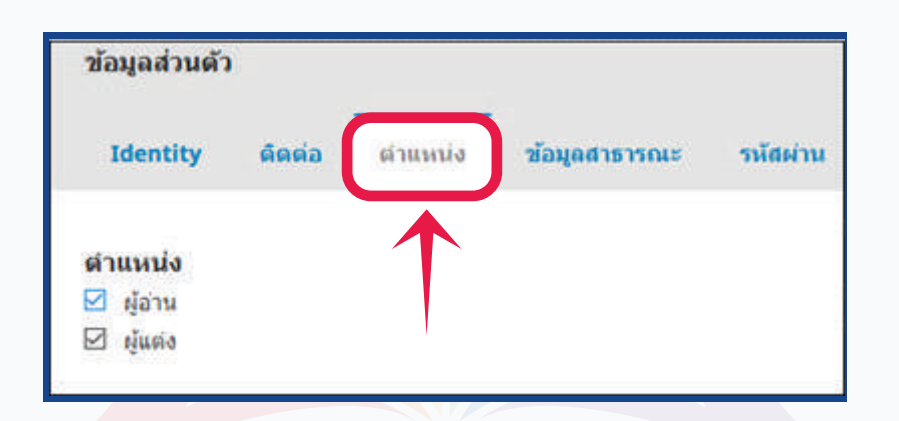

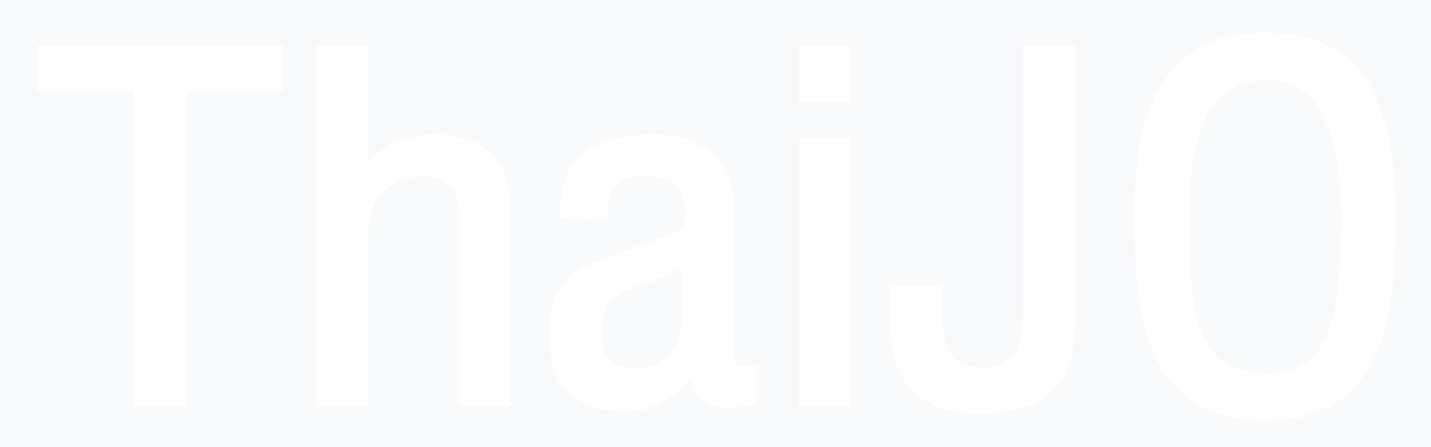

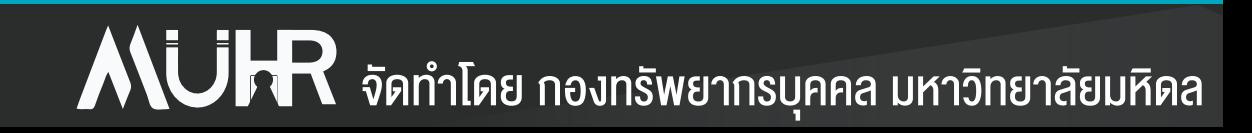

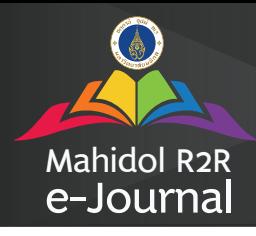

# คู่มือการใช้งาน การส่งบทความตีพิมพ์ในวารสาร

### การสงบทความ

1. หลังจากเข้าสู่ระบบเรียบร้อยแล้ว Click ที่เมนู "บทความ" เลือก "ส่งบทความใหม่" จากนั้นดำเนินการกรอกขอมูลทีละขั้นตอนตามลำดับ ทั้งหมดรวม 5 ขั้นตอน ดังกาพ

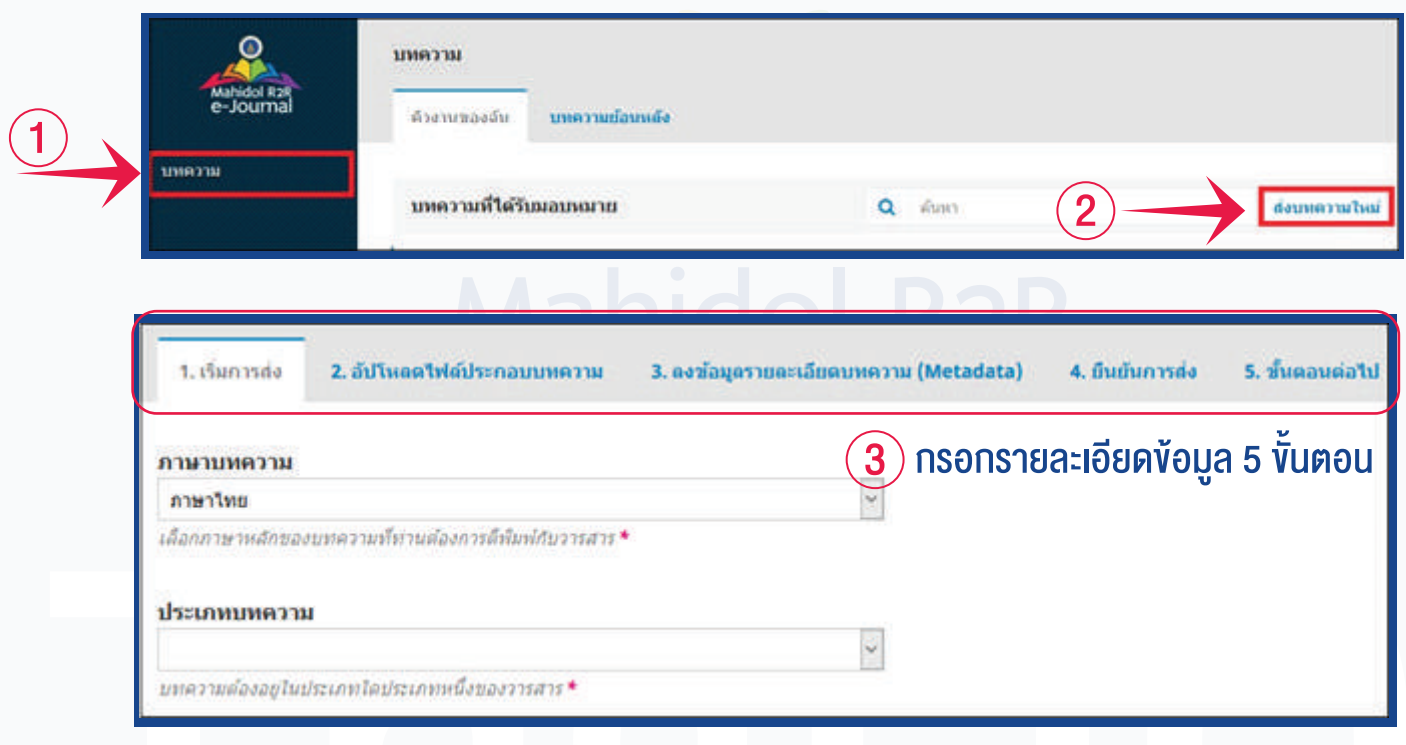

างมนตราม<br>- ส่งออกมาตร์ของแหล่วมอังการสอบถามหรือติดตามการดำเนินการของบทความสามารถติดต่อไ<br>- มหาพยังออุโนโรเคทน์อุโรเกทซ์ของกรณะ<br>- กรณีมีข้อสงสัยต้องการสอบถามหรือติดตามการดำเนินการของบทความสามารถติดต่อไ<br>- กางหัวข้อกระทู้สนท 2. กรณีมีข้อสงสัยต้องการสอบถามหรือติดตามการดำเนินการของบทความสามารถติดต่อได้ ทางหัวข้อกระทู้สนทนา ภายในบทความ เพื่อความสะดวกในการสอบถามและติดตามผล สำหรับบทความนั้น ๆ หร�อทาง email: muhr@mahidol.ac.th หมายเหตุ: กรุณาไมกดสง reply อีเมลที่ระบบสงใหเนื่องจากเปน email ตอบกลับอัตโนมัติ จากระบบ ให forward มาที่ muhr@mahidol.ac.th เทานั้น

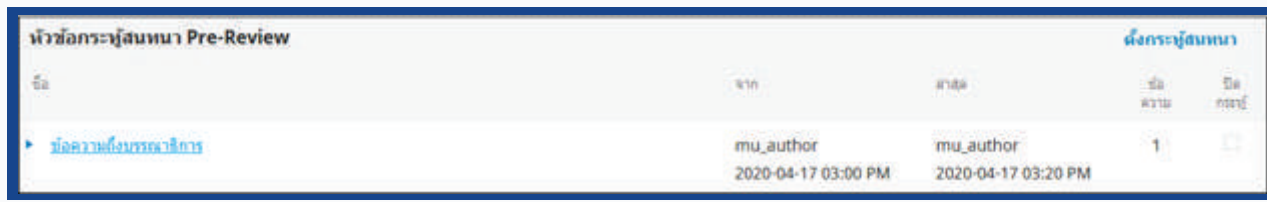